## **Creating a Google Account**

If you don't already have one, creating a Google account should be a quick and easy process.

Point your browser to: [https://accounts.Google.com/NewAccount](https://accounts.google.com/NewAccount)

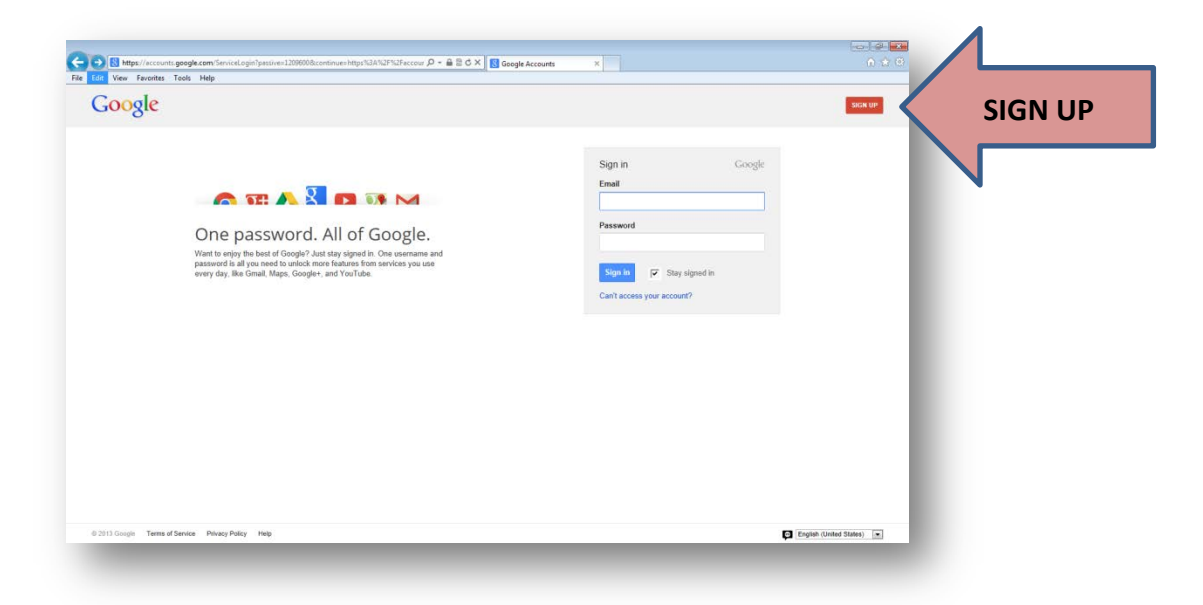

You will need a current email address and to agree to certain terms of service.

**NOTE:** You *do not* need a gmail account to create a Google account!

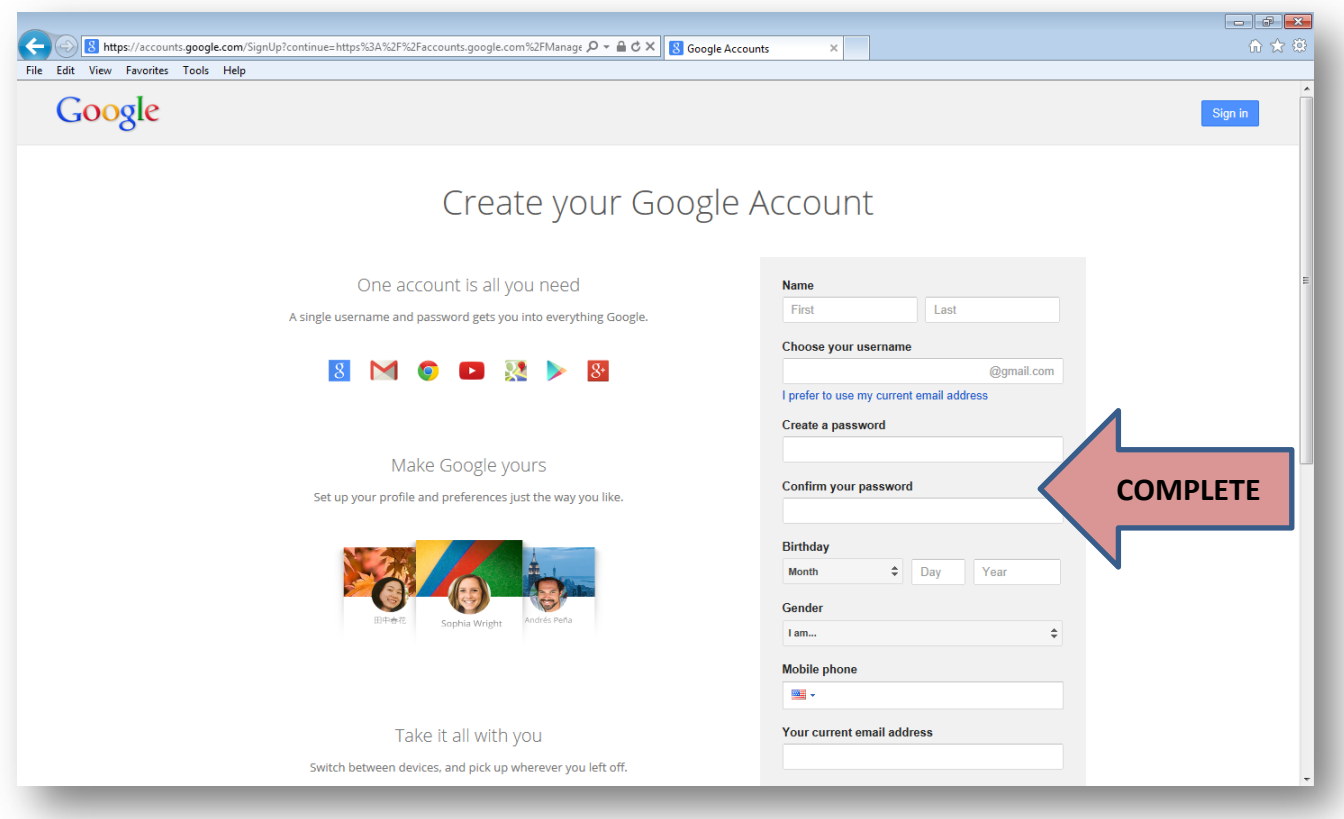

## **Accessing Google Docs/Drive**

Google Docs allows users to create and collaborate on documents in real time inside a web browser. The document can be accessed anytime, anywhere using the Internet.

This graphic will 1. Sign into your Google account. bring up the drop 2. Access Google Drive (the new "home" to Google Docs) down menu.  $\sqrt{2}$   $\sqrt{6}$   $\sqrt{8}$   $\sim$  creating a google doc handout **A D-A** A https://www.google.com +Theresa Gmail Images :: 0 Share  $\blacktriangleright$ **YouTube** +Theress Search Google  $\overline{s}$ Coogle Search Fm Feeling Lucky More Advertising Business About New Privacy & Terms Settings

3. Click on "Shared with me" to see the documents that have been shared with you. **NOTE:** Alternately – you can click on the link that was sent to your email address which will then open the Google Doc shared.

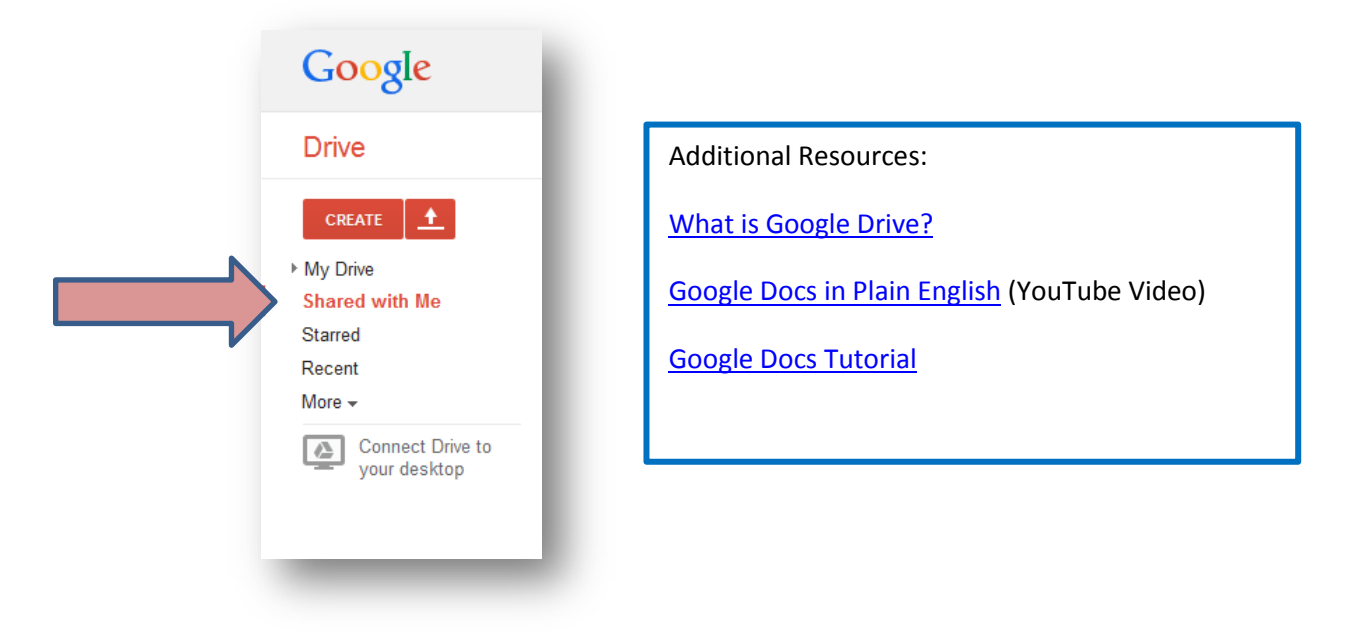